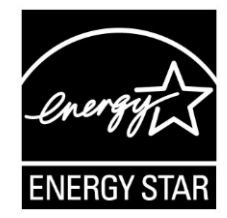

# **ENERGY STAR® Program Requirements Product Specification for Computers**

 **Final Test Method Rev. Sep-2013**

# **1 OVERVIEW**

The following test method shall be used for determining product compliance with requirements in the ENERGY STAR Eligibility Criteria for Computers.

# **2 APPLICABILITY**

 The following guidelines shall be used to determine the applicability of each section of this document: ENERGY STAR test requirements are dependent upon the feature set of the product under evaluation.

- **The procedure in Section [6](#page-3-0) shall be conducted on all eligible products that are covered under the** scope as defined in Section 2 of the ENERGY STAR Final Draft Eligibility Criteria for Computers.
- **The procedure in Section [7](#page-3-1) shall be conducted only on eligible Workstation Computer products.**

## **3 DEFINITIONS**

 Unless otherwise specified, all terms used in this document are consistent with the definitions in the ENERGY STAR Eligibility Criteria for Computers.

# **4 TEST SETUP**

## <span id="page-0-0"></span>**4.1 Test Setup and Instrumentation**

 requirements of International Electrotechnical Commission (IEC) standard, IEC 62301, "Household Electrical Appliances – Measurement of Standby Power" Edition 2.0, 2011-01, Section 4, "General Test setup and instrumentation for all portions of this procedure shall be in accordance with the Conditions for Measurements", unless otherwise noted in this document. In the event of conflicting requirements, the ENERGY STAR test method shall take precedence.

A) Input Power: Products intended to be powered from alternating current (ac) mains shall be connected to a voltage source appropriate for the intended market, as specified in [Table 1](#page-1-0) and [Table 2.](#page-1-1)

### **Table 1: Input Power Requirements for Products with Nameplate Rated Power Less Than or Equal to 1500 watts (W)**

<span id="page-1-0"></span>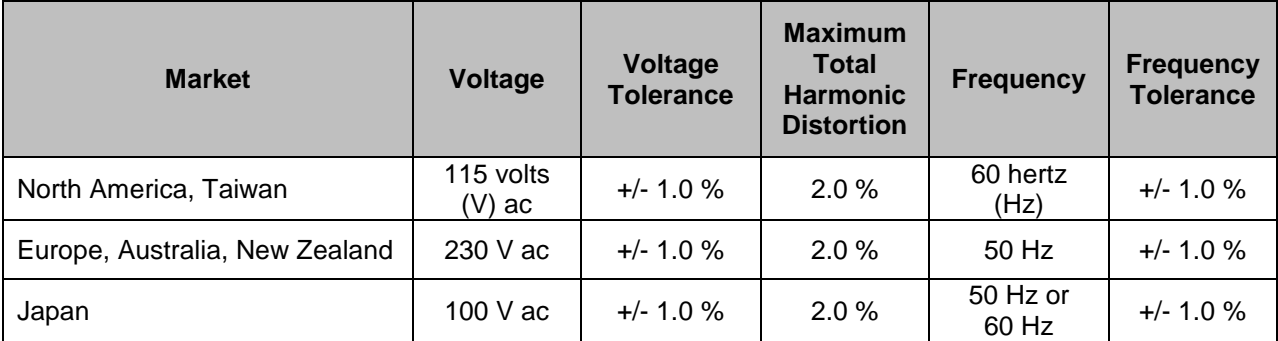

### **Table 2: Input Power Requirements for Products with Nameplate Rated Power Greater Than 1500 W**

<span id="page-1-1"></span>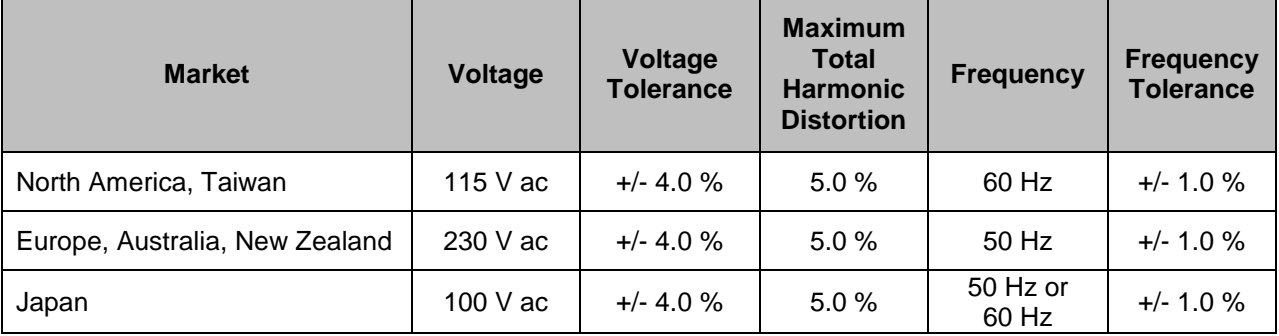

- B) Ambient Temperature: Ambient temperature shall remain between 18 °C and 28 °C, inclusive, for the duration of the test.
- C) Relative Humidity: Relative humidity shall remain between 10% and 80%, inclusive, for the duration of the test.
- D) Light Measuring Device (LMD): All LMDs shall meet the following specifications:
	- 1) Accuracy:  $\pm 2\%$  ( $\pm 2$  digits) of the digitally displayed value; and
	- 2) Acceptance Angle: 3 degrees or less.

 luminance and a 2 digit tolerance of the displayed value's least significant digit. For example, if the screen luminance value is 90 candela per meter squared (cd/m<sup>2</sup>) and the LMD's least significant digit is a tenth of one cd/m<sup>2</sup>, 2% of 90 cd/m<sup>2</sup> would be 1.8 cd/m<sup>2</sup> and a 2 digit tolerance of the least significant digit would be 0.2 cd/m<sup>2</sup>. Thus, the displayed value would need to be 90 ± 2 cd/m<sup>2</sup> (1.8 The overall tolerance of LMDs is found by taking the absolute sum of 2%of the targeted screen  $cd/m^2 + 0.2$  cd/m<sup>2</sup>).

 *Note: The term "nit" is sometimes used instead of the official SI unit cd/m<sup>2</sup> . One nit is equivalent to one cd/m<sup>2</sup> .* 

- <span id="page-1-2"></span>E) Power Meter: Power meters shall possess the following attributes:
	- 1) Crest Factor:
		- a) An available current crest factor of 3 or more at its rated range value; and
		- b) A bound on the current range of 10 milliamperes (mA) or less.
	- 2) Minimum Frequency Response: 3.0 kilo-hertz (kHz)
	- 3) Minimum Resolution:
		- a) 0.01 W for measurement values less than 10 W;
- b) 0.1 W for measurement values from 10 W to 100 W; and
- c) 1.0 W for measurement values greater than 100 W.
- 4) Measurement Accuracy: Measurement uncertainty as introduced by the instrument that measures the input power to the unit under test (UUT), including any external shunts.
	- a) Power measurements with a value greater than or equal to 0.5 W shall be made with an uncertainty of less than or equal to 2% at the 95% confidence level.
	- b) Power measurements with a value less than 0.5 W shall be made with an uncertainty of less than or equal to 0.01 W at the 95% confidence level.

# <span id="page-2-0"></span> **5 TEST CONDUCT**

### **5.1 Guidance for Implementation of IEC 62623**

 Computers – Measurement of Energy Consumption" Edition 1.0, 2012-10 (IEC 62623 Ed. 1.0, 2012-10) The Test Conduct shall be carried out according to the requirements in IEC 62623, "Desktop and Notebook reference with the following guidance.

- A) Small-Scale Servers, Thin Clients, and Workstations shall be configured in a manner identical to Desktops (non-integrated).
	- 1) Thin Clients shall run intended terminal/remote connection software during all tests.
- B) Wake on LAN (WoL) settings shall be in as shipped condition for testing Sleep Mode and Off Mode.
- C) For models that do not offer a Sleep Mode enabled by default, Section [6.2](#page-3-2) shall measure power in the lowest-latency user-activated mode or state that preserves machine state and is enabled by default.
	- Section [6.2](#page-3-2) shall be skipped. 1) If no such state separate from Long Idle State or Off Mode exists, the measurement in
- the point of ceased user input before measurements must be started. If any default settings cause the D) For Long Idle Mode Testing (Section [6.3\)](#page-3-3), the UUT shall be allowed no more than 20 minutes from UUT to enter Long Idle after 20 minutes, begin taking measurements when the UUT has reached the 20 minute mark.
- E) For Short Idle Mode Testing (Section [6.4\)](#page-3-4), the UUT shall be allowed no more than five minutes from the point of ceased user input before measurements must be taken. If any default settings cause the UUT to exit Short Idle during the measurement time, extend the settings so that the UUT remains in short idle for the duration of the measurement.
- with Full Network Connectivity ("Proxying") features using the as shipped setting. F) Desktop, Integrated Desktop, and Notebook Computers shall be tested for Idle, Sleep, and Off Mode

### **5.2 Preparing Display Luminance of Notebooks and Integrated Desktops**

- A) Before performing any tests, disable display dimming, display Sleep Mode, Computer Sleep Mode, and automatic brightness control (ABC) in the Computer settings. Document all settings that were changed from the default configuration.
	- 1) If ABC cannot be disabled, position a light source such that at least 300 lux directly enters the ABC sensor.
- B) Display the three vertical bar video signal as defined in section 3.2.1.3 of IEC 60107-1, "Methods of measurement on receivers for television broadcast transmissions – Part 1: General conditions – Measurements at radio and video frequencies" Edition 3.0, 1997 (IEC 60107-1 Ed. 3.0, 1997).
- C) Allow 30 minutes for display warm-up.
- D) With the LMD, measure the luminance in the center of the display.<br>ENERGY STAR Program Requirements for Computers Final Test Method (Rev. Sep-2013) Page 3 of 8 D) With the LMD, measure the luminance in the center of the display.
- Notebook Computers and at least 150  $\text{cd/m}^2$  for Integrated Desktop Computers. If the UUT's brightest E) Calibrate the UUT display brightness to the closest brightness setting that is at least 90 cd/m<sup>2</sup> for setting cannot achieve the specified brightness, then set the UUT display to the brightest setting.
- F) The display shall be configured with the ENERGY STAR test image, which can be found *here*<sup>1</sup>. It may be set as the "desktop background" (wallpaper) or shown via an image display application. The image shall be scaled to completely fill the display area.
- G) Reset the display **sleep** setting to its as shipped value. The display brightness shall be left as specified in 5.2 E).
- H) For all testing specified in Section 6, the UUT shall not be rebooted or restarted until after the power measurements for Long Idle Mode and Short Idle Mode tests are taken.

# <span id="page-3-0"></span> **6 TEST PROCEDURES FOR ALL PRODUCTS**

## **6.1 UUT Preparation**

 with the additional guidance in Section [5](#page-2-0) of this document. UUT preparation shall be performed according to IEC 62623, Ed.1.0, 2012-10, Section 5.2: Test Setup;

## <span id="page-3-2"></span>**6.2 Sleep Mode Testing**

 Sleep Mode power shall be measured according to IEC 62623, Ed.1.0, 2012-10, Section 5.3.3: Measuring Sleep Mode; with the additional guidance in Section [5](#page-2-0) of this document.

### <span id="page-3-3"></span>**6.3 Long Idle Mode Testing**

 Measuring Long Idle Mode; with the additional guidance in Section [5](#page-2-0) of this document. Long Idle Mode power shall be measured according to IEC 62623, Ed.1.0, 2012-10, Section 5.3.4:

### <span id="page-3-4"></span>**6.4 Short Idle Mode Testing**

 Measuring Short Idle Mode; with the additional guidance in Section [5](#page-2-0) of this document. Short Idle Mode power shall be measured according to IEC 62623, Ed.1.0, 2012-10, Section 5.3.5:

## **6.5 Off Mode Testing**

<span id="page-3-1"></span> Off Mode power shall be measured according to IEC 62623, Ed.1.0, 2012-10, Section 5.3.2: Measuring Off Mode; with the additional guidance in Section [5](#page-2-0) of this document.

# **7 TEST PROCEDURES FOR WORKSTATIONS**

## <span id="page-3-5"></span> **7.1 Maximum Power Test**

l

 The maximum power for Workstations is found by the simultaneous operation of two industry standard (latest available version for the UUT) to stress the system's Graphics Processing Unit (GPU). This test benchmarks: Linpack to stress the core system (e.g., processor, memory, etc.) and SPECviewperf® shall be repeated three times on the same UUT, and all three measurements shall fall within a  $\pm 2\%$ tolerance relative to the average of the three measured maximum power values. The average power should be used for qualification and/or TEC calculations.

<sup>&</sup>lt;sup>1</sup> https://www.energystar.gov/ia/partners/images/ComputerTestingImage.bmp

<span id="page-4-0"></span> locations as specified in [Table 3.](#page-4-0) Additional information on these benchmarks, including free downloads, can be found at the following

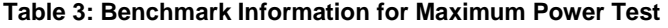

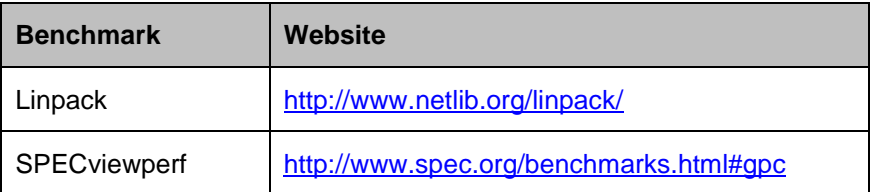

### <span id="page-4-3"></span><span id="page-4-1"></span>A) UUT Preparation:

- 1) Connect a power meter capable of measuring true power to an ac line voltage source set to the appropriate voltage/frequency combination for the test. The meter shall have all the attributes listed in Section [4.1](#page-0-0) [E\).](#page-1-2) The meter shall also store and output the maximum power measurement reached during the test or be capable of another method of determining maximum power.
- power supply (UPS) units shall be connected between the meter and the UUT. 2) Plug the UUT into the measurement power outlet on the meter. No power strips or uninterruptible
- 3) Record the ac voltage.
- <span id="page-4-2"></span>4) Boot the UUT and, if not already installed, install Linpack and SPECviewperf as indicated on the above Websites.
- <span id="page-4-5"></span>5) Set Linpack with all the defaults for the given architecture of the UUT and set the appropriate array size "n" for maximizing power draw during the test.
- <span id="page-4-7"></span>6) Ensure all technical guidelines relevant to running the benchmark set by the Standard Performance Evaluation Corporation (SPEC) organization for running SPECviewperf have been met.
- <span id="page-4-6"></span> 7) For additional information regarding Linpack setup, see Section [9.1 Typical Linpack Starting](#page-6-0)  [Parameters.](#page-6-0)
- B) Maximum Power Testing:
	- 1) Set the meter to begin accumulating true power values at a rate greater than or equal to one reading per second, and begin taking measurements.
	- system. Recommended setup information can be found in Section [9.1](#page-6-0) [C\).](#page-6-1) 2) Run SPECviewperf and as many simultaneous instances of Linpack as needed to fully stress the
	- 3) Accumulate power values until SPECviewperf and all Linpack instances have completed running. Record the maximum power value attained during the test.
	- 4) The following data shall also be recorded:
		- a) Value of "n" (the array size) used for Linpack;
		- b) Number of simultaneous copies of Linpack run during the test;
		- c) Version of SPECviewperf run for test;
		- d) All compiler optimizations used in compiling Linpack and SPECviewperf; and
		- original equipment manufacturer (OEM), or by a related third party. e) A precompiled binary for end users to download and run both SPECviewperf and Linpack. These can be distributed either through a centralized standards body such as SPEC, by the

### <span id="page-4-4"></span> **7.2 Benchmark Test**

<span id="page-5-0"></span> The benchmark test shall be performed by running both benchmarks listed below separately. The UUT shall be rebooted before testing with each benchmark. Additional information on these benchmarks, including downloads, can be found at the following locations specified in [Table 4.](#page-5-0) All testing shall be performed with the latest available version of the benchmarks.

#### **Table 4: Information for Benchmark Testing**

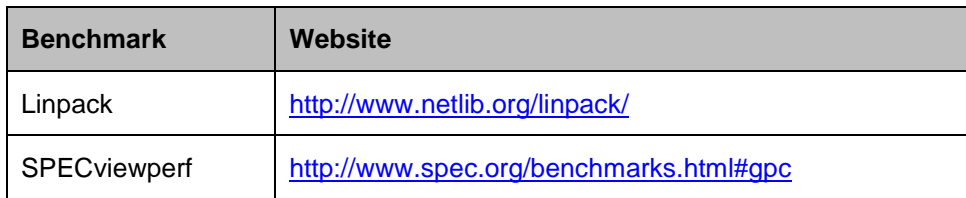

### A) UUT Preparation:

- 1) The UUT shall be setup identical to Step [1\)](#page-4-1) through Step [4\)](#page-4-2) of Section [7.1](#page-3-5) [A\)](#page-4-3)
- 2) If not already installed, install the benchmark as indicated on the websites listed in [Table 4.](#page-5-0)
- 3) Configure the benchmark as specified in Section [7.2](#page-4-4) [B\).](#page-5-1)
- 4) Time Measurement: Time measurements may be performed with a standard stopwatch or other time keeping device with a resolution of at least 1 second.

#### <span id="page-5-1"></span>B) Benchmark Configurations:

- 1) Linpack
	- Step [5\)](#page-4-5) and Step [7\)](#page-4-6) of Section [7.1](#page-3-5) [A\)\)](#page-4-3). a) Configure the Linpack settings identically to the maximum power workstation test (e.g. Follow
	- b) Run as many simultaneous instances of Linpack as needed to fully stress the system. Recommended settings would be to set the number of simultaneous instances of Linpack equal to the number of logical and/or physical CPU cores of the system.
- 2) SPECviewperf
	- a) Configure the settings identically to the maximum power workstation test (e.g. Follow Step [6\)](#page-4-7)  of Section [7.1](#page-3-5) [A\)\)](#page-4-3).

#### C) Benchmark Testing:

- 1) Set the meter to begin accumulating true power values at a rate of greater than or equal to one reading per second and begin power and time measurement.
- 2) Execute the benchmark.
- 3) Stop time measurement and accumulate power values for the entire duration of the benchmark run.
- 4) The following data shall be reported:
	- a) Linpack
		- i. Value of "n" (the array size) used for Linpack;
		- ii. Number of instances of Linpack simultaneously run on the system;
		- iii. All compiler options used in compiling Linpack;
		- iv. Energy consumed over the duration of the test; and
		- v. Linpack output file in text format which contains system performance in floating point operations per second (Flops) in addition to other Linpack parameters (e.g. number of tests, problem size, etc.).
	- b) SPECviewperf
- i. Version of SPECviewperf used;
- ii. All compiler optimizations used in compiling SPECviewperf;
- iii. Duration of the test;
- iv. Energy consumed over the duration of the test; and
- v. All files and folders present in the Result folder of SPECviewperf suite shall be reported.

## **8 REFERENCES**

- A) IEC 62301 Edition 2.0 2011-01, Household electrical appliances Measurement of standby power.
- B) IEC 60107-1 Edition 3.0 1197-04, Methods of measurement on receivers for television broadcast transmissions – Part 1: General Considerations – Measurements at radio and video frequencies.
- C) IEC 62623 Edition 1.0 2012-10, Desktop and notebook computers Measurement of energy consumption.

# **9 APPENDIX: BENCHMARK PARAMETERS**

## <span id="page-6-0"></span>**9.1 Typical Linpack Starting Parameters**

 starting points and not meant to be binding. The tester is free to use the settings most advantageous to Below are some typical starting values for the use of Linpack for testing Workstations. These values are their UUT. Platform and Operating System (OS) will have a significant impact on the applicability of these starting values. The below assumes Linux as the test OS.

- A) Number of equations (problem size): See Equation.
- B) Leading dimensions of array: See Equation.

The matrix size (the combination of number of equations and leading dimensions of array) should be the maximum size that will fit in the Random Access Memory (RAM) on the machine. This AWK script will calculate matrix size on a Linux machine:

```
awk ' 
     BEGIN { 
          printf "Maximum matrix dimension that will fit in RAM on this machine: " 
     } 
     /^MemTotal:/ { 
          print int(sqrt(($2*1000)/8)/1000) "K" 
     } 
' /proc/meminfo
```
 "Leading dimensions of array" inputs. The "Number of equations" will be equal to the printed output. Use the output of this to determine what matrix size to input for both the "Number of equations" and

The "Leading dimensions of the array" will be the output rounded up to the nearest multiple of eight.<br>This calculation can be most easily calculated by taking the memory size, in bytes, of the UUT (denoted as m) and substituting m in Equation 1.

 $m \times 1000$ 8 1000

**Equation 1: Memory Size Calculation** 

<span id="page-6-1"></span>C) *Number of trials*: c - 1 where c equals the number of logical and/or physical CPU cores of the system. The tester needs to determine which is more advantageous for the unit. The -1 leaves one core open for use by SPECviewperf.

 D) *Data alignment value*: Typically four with Linux systems. The best value to use is the page size boundary of the OS.